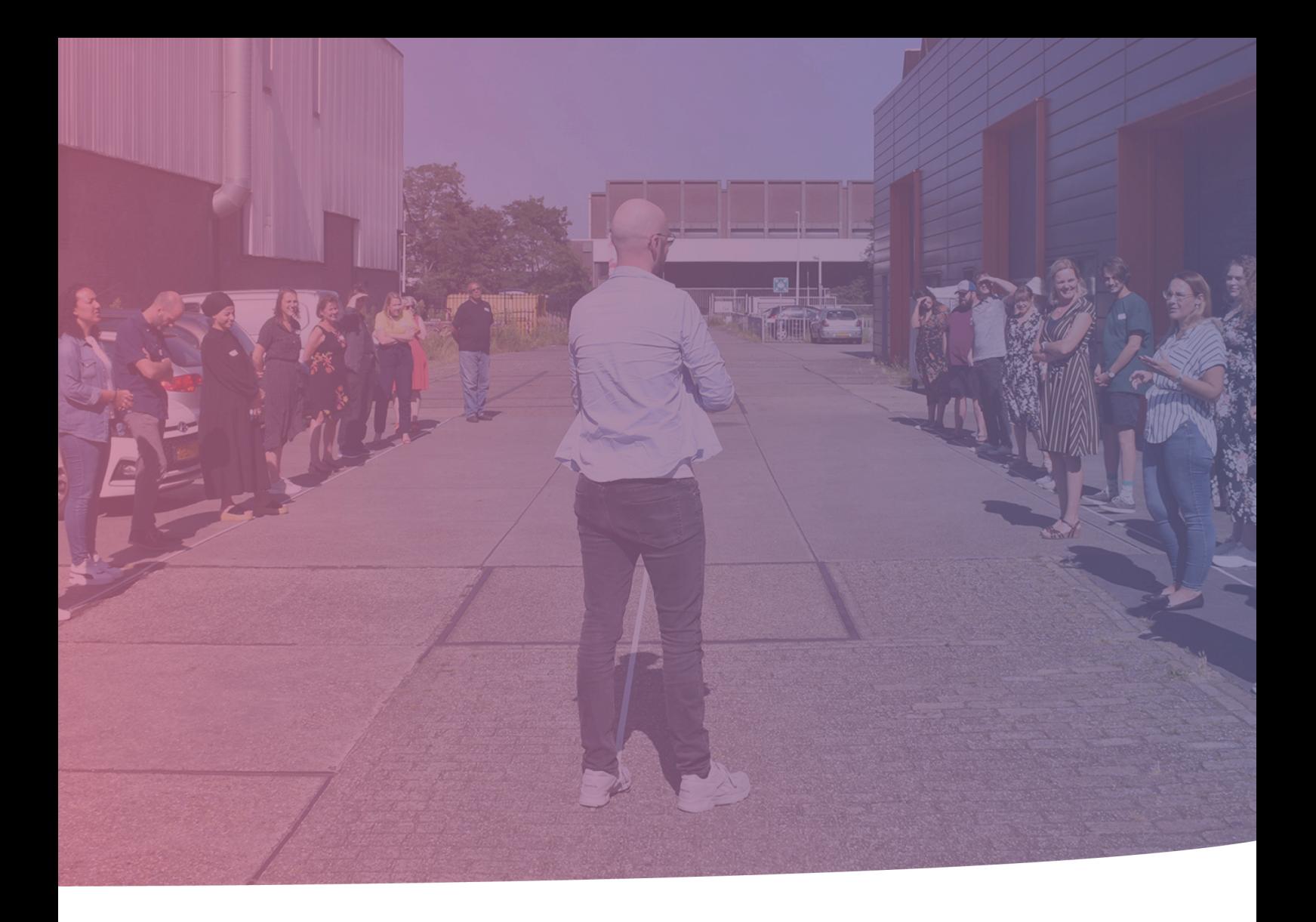

## **Docentenhandleiding**

*Digitale vaardigheden Microsoft Word*

*Basiskennis invoegtoepassingen Microsoft Word / Verslaglegging Kübra Arslan | 02-03-2022*

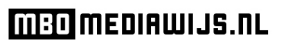

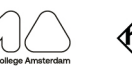

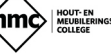

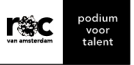

### Inhoudsopgave

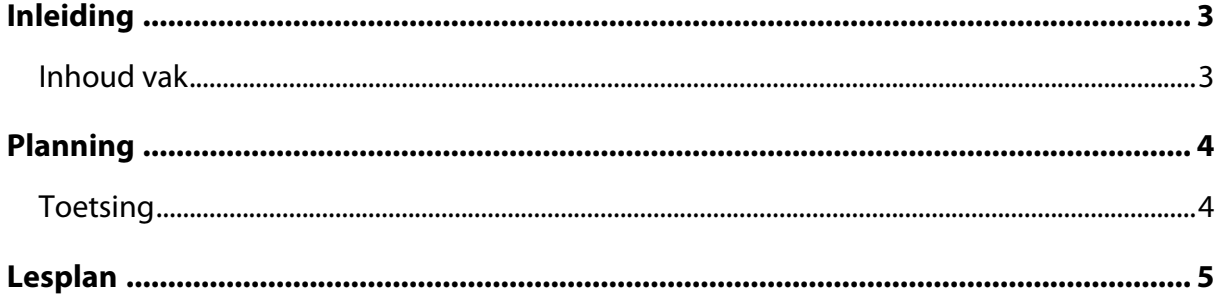

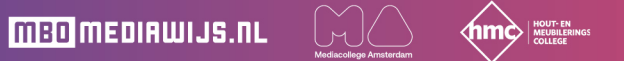

 $\begin{array}{|c|c|c|}\n\hline\n\textbf{SC} & \textbf{podium} \\ \hline\n\textbf{raser} & \textbf{talent}\n\end{array}$ 

# <span id="page-2-0"></span>**Inleiding**

Beste lezer, Voor u ligt de docentenhandleiding voor het lesprogramma 'Digitale vaardigheden Microsoft Word'. Dit programma wordt aan de eerstejaars studenten aangeboden.

Als toekomstige assistent in de gezondheidszorg hebben zorgmedewerkers steeds meer te maken met digitale technologie. Er wordt binnen de zorg vaak gebruikgemaakt van digitale hulpmiddelen zoals: elektronisch cliënten- of patiëntendossiers, software, digitale communicatie en verslaglegging, beeldbellen en andere (digitale) toepassingen. Dit vraagt andere vaardigheden van je dan het wel of niet overweg kunnen met een smartphone (Digivaardig in de zorg: investeringen zijn het waard, 2021).

Daarom is het belangrijk om het nut en de noodzaak van het investeren in digitale vaardigheden in te zien. Een goede start binnen de opleiding is om de focus te leggen op verslaglegging via Microsoft Word. Dit is namelijk iets wat binnen de opleiding (zowel op school als op de stageplek) van ze gevraagd wordt. Regelmatig moeten de studenten een verslag uitwerken in Microsoft Word, maar weten ze niet welke invoegtoepassingen Microsoft Word allemaal biedt. Met dit programma worden de basis invoegtoepassingen van Microsoft Word aangeleerd en staat de student stil bij de vraag waar een 'goed' verslag allemaal aan moet voldoen en hoe ze informatie overzichtelijk kunnen uitwerken in Microsoft Word.

Op deze manier legt de student de basis voor het schrijven van heldere verslagen, rapporten en brieven in de beroepspraktijk. Dit biedt houvast in het uitvoeren van de werkzaamheden en in de overdracht naar collega's en andere zorgverleners toe. Met een goede verslaglegging voorkom je fouten en borg je hiermee de kwaliteit van de zorg (Waarom is goede verslaglegging belangrijk?, 2019)

#### <span id="page-2-1"></span>**Inhoud vak**

Het vak bestaat uit drie bijeenkomsten van 1,5 uur, waarbij de focus zal liggen op verslaglegging met behulp van Microsoft Word. Vanaf lesweek 1 zal de student starten met een document/verslag voor een vak naar keuze, waarin hij wekelijks de aangeleerde vaardigheden zal toepassen.

### <span id="page-3-0"></span>**Planning**

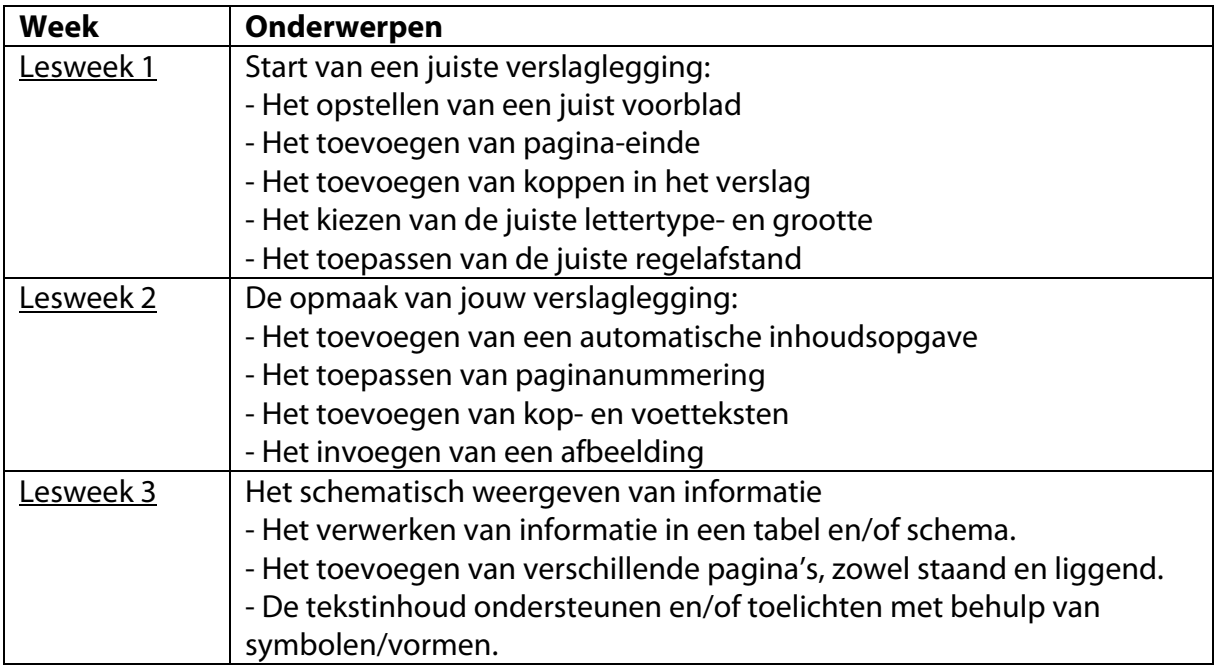

### <span id="page-3-1"></span>**Toetsing**

De student rondt deze module af met het document waar hij vanaf week 1 in heeft gewerkt. De student heeft hierin alle invoegtoepassingen verwerkt uit de voorgaande lessen.

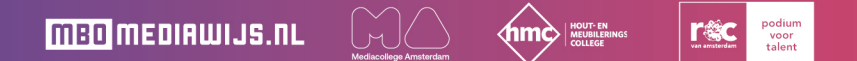

## <span id="page-4-0"></span>**Lesplan**

- Les 1 | Start van een juiste verslaglegging [https://mbomediawijs.nl/mediawijsheid-lessen/werken-met-ms-word-les-1-start-van](https://mbomediawijs.nl/mediawijsheid-lessen/werken-met-ms-word-les-1-start-van-een-juiste-verslaglegging/)[een-juiste-verslaglegging/](https://mbomediawijs.nl/mediawijsheid-lessen/werken-met-ms-word-les-1-start-van-een-juiste-verslaglegging/)
- Les 2 | De opmaak van jouw verslaglegging [https://mbomediawijs.nl/mediawijsheid-lessen/werken-met-ms-word-les-2-de](https://mbomediawijs.nl/mediawijsheid-lessen/werken-met-ms-word-les-2-de-opmaak-van-jouw-verslaglegging/)[opmaak-van-jouw-verslaglegging/](https://mbomediawijs.nl/mediawijsheid-lessen/werken-met-ms-word-les-2-de-opmaak-van-jouw-verslaglegging/)
- Les 3 | Het Schematisch weergeven van informatie [https://mbomediawijs.nl/mediawijsheid-lessen/werken-met-ms-word-les-3-het](https://mbomediawijs.nl/mediawijsheid-lessen/werken-met-ms-word-les-3-het-schematisch-weergeven-van-informatie/)[schematisch-weergeven-van-informatie/](https://mbomediawijs.nl/mediawijsheid-lessen/werken-met-ms-word-les-3-het-schematisch-weergeven-van-informatie/)

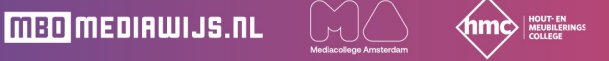

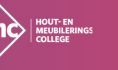

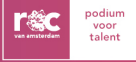